# *Test*

#### *Zadanie 1.*

#### **Zaznacz poprawne zakończenie zdania.**

- Glogster to program do pracy z
- A. multimedialnymi komiksami.
- B. multimedialnym plakatem.
- C. programem graficznym.
- D. arkuszem obliczeniowym.

Odpowiedź B

#### *Zadanie 2.*

Odpowiedź  $1 - P$ ,  $2 - P$ ,  $3 - P$ 

#### **Oceń prawdziwość poniższych zdań. Wybierz P, jeśli zdanie jest prawdziwe, lub F, jeśli zdanie jest fałszywe. Wstaw znak X w odpowiednie miejsce.**

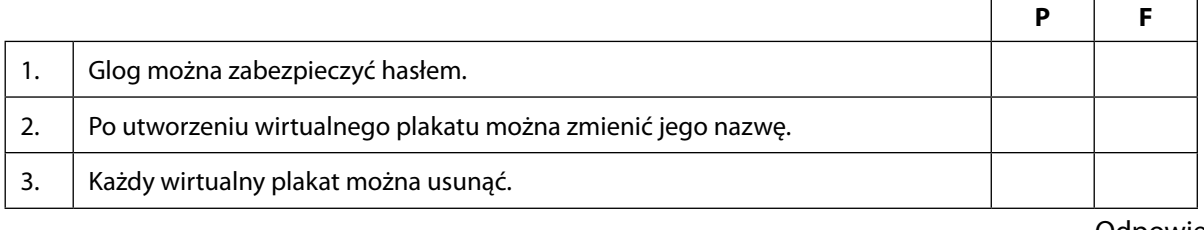

# SCENARIUSZ 10

# WIRTUALNY PLAKAT GLOGSTER – "WŁASNOŚCI SPRĘŻYSTE CIAŁ STAŁYCH"

### **SCENARIUSZ TEMATYCZNY**

dotyczący działu

## *Rozwiązywanie problemów i podejmowanie decyzji z wykorzystaniem komputera, stosowanie podejścia algorytmicznego*

Odpowiedź  $2 - C$ 

z Informatyki

#### **Zadanie 3.**

#### **Zaznacz właściwe stwierdzenie oraz jego poprawne uzasadnienie wstawiając znak X w odpowiednim miejscu.**

Umieszczenie filmu z portalu YouTube w Glogu odbywa się poprzez

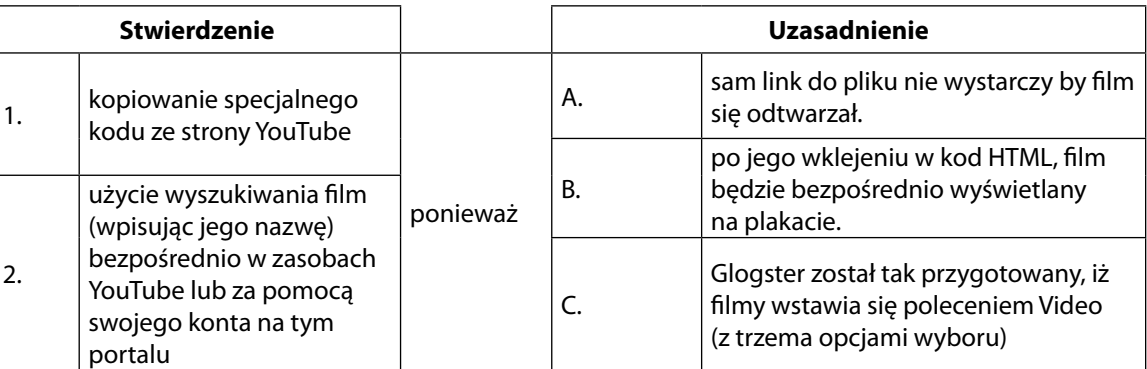

#### *Zadanie 4.*

#### **Oceń prawdziwość poniższych zdań. Wybierz P, jeśli zdanie jest prawdziwe, lub F, jeśli zdanie jest fałszywe. Wstaw znak X w odpowiednie miejsce.**

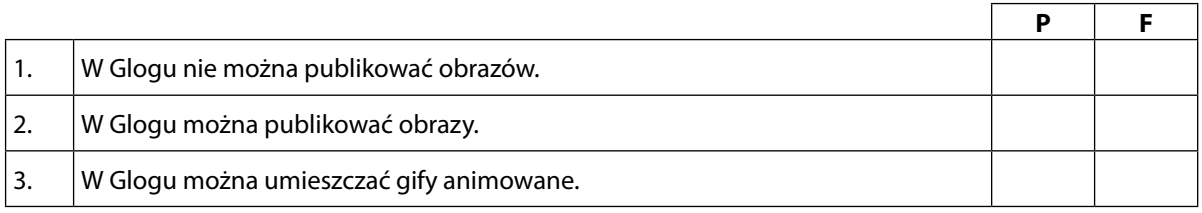

Odpowiedź

 $1 - F$ ,  $2 - P$ ,  $3 - P$ 

#### *Zadanie 5.*

#### **Oceń prawdziwość poniższych zdań. Wybierz P, jeśli zdanie jest prawdziwe, lub F, jeśli zdanie jest fałszywe. Wstaw znak X w odpowiednie miejsce.**

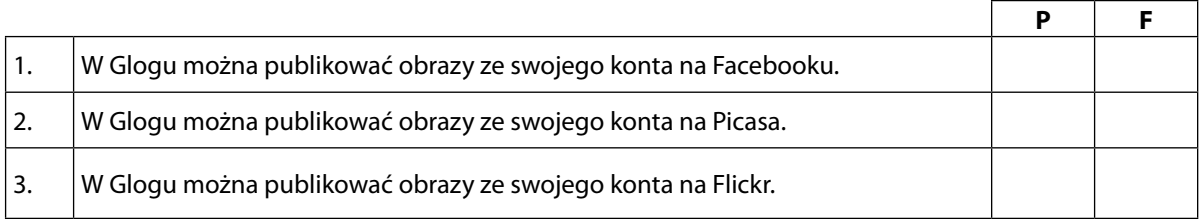

Odpowiedź

 $1 - P$ ,  $2 - P$ ,  $3 - P$ 

#### *Zadanie 6.*

**Zaznacz poprawne dokończenie zdania.**

- W Glogu można:
- A. dodawać własne dźwięki.
- B. dodawać prezentację w PowerPoint.
- C. kolor i obraz tła.
- D. żadna odpowiedź nie jest prawidłowa.

Odpowiedź – A i C

#### *Zadanie 7.*

#### **Zaznacz właściwe stwierdzenie oraz jego poprawne uzasadnienie wstawiając znak X w odpowiednim miejscu.**

Można dodać ramkę do publikowanego w Glogu filmu poprzez

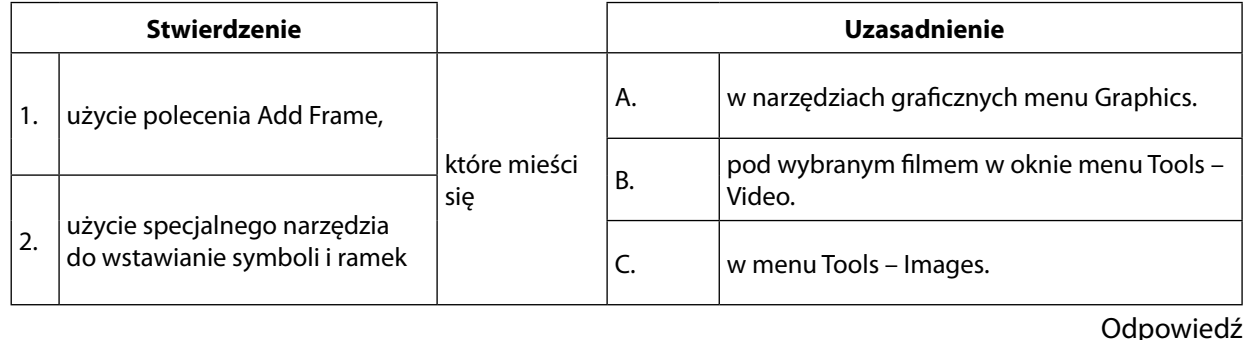

 $1 - B$ 

#### *Zadanie 8.*

#### **Zaznacz poprawną odpowiedź.**

Dopasuj oznaczenia do funkcji, które możesz wykonać

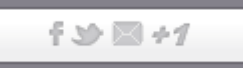

Połącz w pary strzałką odpowiedni znak z nazwą portalu lub usługi, której on dotyczy

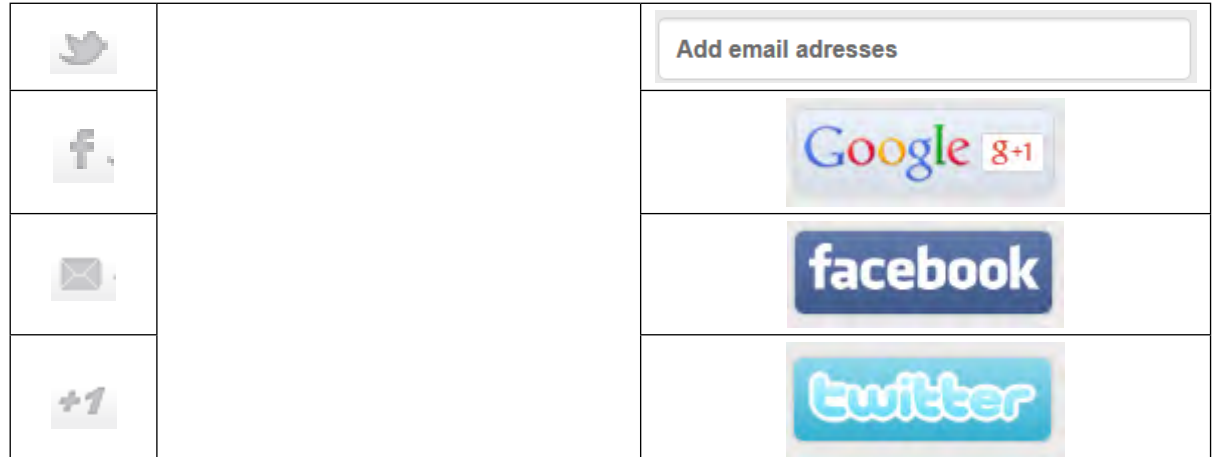

#### *Zadanie 9.*

#### **Zaznacz poprawną odpowiedź.**

Wykonany przez siebie wirtualny plakat można umieścić na stronie www lub na swoim blogu za pomocą specjalnego kodu, który wkleja się w kod HTML strony czy bloga. Które polecenie pozwala na wygenerowanie tego kodu.

- A. Embled this Glog
- B. Share on
- C. Promote this Glog
- D. nie można wykonać tej czynności